## **Enrolling Students from Other Districts**

State reporting requires that school districts report students whose place of residence is a school district other than the enrolling/attending district. If a student resides anywhere other than Jordan District (and most likely are here on permit) the "Entry/Withdraw tab" and the "School Path tab" in the Student Profile screen must reflect this.

When enrolling a student for the first time (using the "Add" button), there is a field on the Enrollment Information portion of the "Add" which indicates the "Resident District". If a student is coming from a district outside of Jordan, click the <u>\*Resident District</u>: link and choose the district code the student's current (enrolling) address is in. (If a student is moving here from another district, but currently HAS a Jordan District address, use Jordan District's code, which is 14.) Change this field only if a student's current address is out of Jordan District's boundary.

| New Student Enrollment                                       |                      |                                    |                      | ]           |             |
|--------------------------------------------------------------|----------------------|------------------------------------|----------------------|-------------|-------------|
| Enter Enrollment Information for STUDENT TEST                | (TEST STU0           | 00)                                |                      |             |             |
| Enrollment Information                                       |                      |                                    | Save and             |             |             |
| * Enrollment Date: 08/21/2018                                | * Student Type:      | R REGULAR                          | Add Family<br>Finish |             |             |
| * Entry Code: XX   GENERAL ENTRY                             | * Resident District: | 14 Jordan School District          | Back                 |             |             |
| Percent Enrolled: 100 PSEO Hrs: 0                            | Transportation:      |                                    |                      |             |             |
| Comment:                                                     |                      |                                    | Default E/W          |             |             |
| * School: 109 V BLUFFDALE ELEMENTARY                         |                      |                                    | Options              |             |             |
| * Calendar: 109 V TRADITIONAL                                | Distri               | ct Codes                           |                      | <u></u> (1) | 1 🖶 ?       |
| Enrollment History - No Prior Enrollment                     | Minute               | General ▼ Filters: *All District C | adas 🔻               | 7 🖩 🖻 🖧     |             |
| Default Enroll                                               |                      | deneral • Files. •All District C   | odes v               |             |             |
| Entity Entity Enrollment Date  Code Entry Description        | % Enn Code           |                                    | State                | Туре        | View        |
| There are no records to display; check your filter settings. | 1 39                 | - ·                                | UT                   | REG         | <u>Back</u> |
|                                                              | 2 40                 |                                    | UT                   | REG         |             |
|                                                              | 3 🕨 42               |                                    | ហ                    | REG         |             |
|                                                              | 4 🕨 99               | 9 Non Utah Resident                | OK                   | REG         |             |
|                                                              |                      |                                    | -                    |             |             |
| 4                                                            |                      |                                    | •                    |             |             |
| 0 records displayed                                          |                      |                                    |                      |             |             |
| Asterisk (*) denotes a required field                        |                      |                                    |                      |             |             |
|                                                              |                      |                                    |                      | 1           |             |
|                                                              |                      |                                    |                      | 1           |             |
| New Student Enrollment                                       |                      |                                    |                      |             |             |
| Enter Enrollment Information for STUDENT TEST                | (TEST STU0           | 00)                                |                      |             |             |
| Enrollment Information                                       |                      |                                    | Save and             |             |             |
| * Enrollment Date: 08/21/2018                                | * Student Type:      | R REGULAR                          | Add Family           |             |             |
| * Entry Code: XX                                             | * Resident District: |                                    | Finish<br>Back       |             |             |
| Percent Enrolled: 100 PSEO Hrs: 0                            | Transportation:      |                                    | Dack                 |             |             |
| Comment:                                                     |                      |                                    | Default E/W          |             |             |
| * School: 109 V BLUFFDALE ELEMENTARY                         |                      |                                    | Options              |             |             |
| * Calendar: 109 TRADITIONAL                                  |                      |                                    |                      |             |             |
|                                                              |                      |                                    |                      | J           |             |

If a student's district of residence changes, or information needs to be corrected, click "Edit" in the Entry/Withdraw tab, enter the new data, and click "Save".

| Entry/Withdrawal Maintenance               |                                     | - 7      |
|--------------------------------------------|-------------------------------------|----------|
| Expand All Sections Collapse All Sections  |                                     |          |
| Entry Information                          |                                     | Save     |
| Student: TEST, STUDENT                     | Current Entity: 109                 | History  |
| * Entry Date: 08/21/2018 📖 % Enrolled: 100 |                                     | Defaults |
| Grade/Grad Yr: 11 2020 GLO:                |                                     | Back     |
| * Entry Code: XX 🔻 GENERAL ENTRY           |                                     |          |
| Comment:                                   |                                     |          |
| * School: 109 V BLUFFDALE ELEMENTARY       | Nbr: 0109                           |          |
| * Calendar: 109 V TRADITIONAL              |                                     |          |
| * Student Type: R  REGULAR                 |                                     |          |
| * Res Dist: 42 Canyons UT                  | Do Not Report as School of Record ? |          |
| Withdrawal Information                     |                                     |          |
| Asterisk (*) denotes a required field      |                                     |          |
| Astensk ( ) denotes a required neid        |                                     |          |
|                                            |                                     |          |

A warning may appear. Click "Yes" to agree.

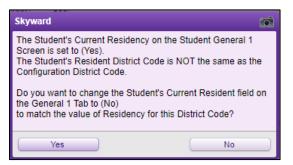

The Student's General 1 Profile screen now agrees with the Entry/Withdraw tab.

| Profile              |               |                         |     |                     |                                                                                                    |           |      |
|----------------------|---------------|-------------------------|-----|---------------------|----------------------------------------------------------------------------------------------------|-----------|------|
| Grade Informati      | on            |                         |     |                     |                                                                                                    |           |      |
| Grade/Grad Yr:       | 11 2020       | ]                       |     | GLO:                |                                                                                                    |           |      |
| Advance:             | No            |                         |     | Retain:             | No                                                                                                    |           |      |
| NY Grad Year:        |               |                         |     | Graduated:          | the second second second second second second second second second second second second second second second se |           |      |
| Grad Reg Base<br>Yr: | 2020          |                         |     | Graduation<br>Date: |                                                                                                    |           |      |
| Grad/Dipl Sts:       |               |                         |     | Degree Type:        | 1 - Diplom                                                                                                    | a - UBSCT | Pass |
| General Informa      | ition         |                         |     |                     |                                                                                                    |           |      |
| Date of Birth:       | 11/08/2001    | Age: 17                 |     | Gender: M           | ale                                                                                                    | Spec Ed:  | No   |
| Local Race:          | C Cauca       | sian                    |     | Ancestry:           |                                                                                                    |           |      |
| Ethnicity:           | Hispanic/Lati | no Ethnicity?           |     | Resident: No        | D                                                                                                    |           | -    |
| Federal Race:        | 1-American I  | ndian or Alaskan Native | e l | indian Cert:        |                                                                                                    |           |      |

In addition, the School Path tab should agree with the information entered in the Entry/Withdraw tab and the Profile screen. In the School Path tab, click "Edit". Enter the same district code number in the "District From:" field that was used in the Entry/Withdraw tab (the district of residence), and click "Save". NOTE: This field is not a "Previous District" field. If the student's current address is a Jordan District address, this field should reflect Jordan's code which is 14.

| School Path Maintenance                    | 1 | 1 🖶 ?       |
|--------------------------------------------|---|-------------|
| District From: 42 Canyons                  |   | <u>Save</u> |
| Address Path:                              |   | Back        |
| Next Year School:                          |   |             |
| Next Year Assignment: Computer Generated 🔻 |   |             |
| Feeder School:                             |   |             |
| Reason Code:                               | ? |             |
| Previous Reason Code:                      | ? |             |

Any additional questions? Call Planning and Enrollment at 801-567-8183 or XT 88183